Crésus Lohnbuchhaltung

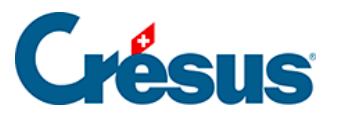

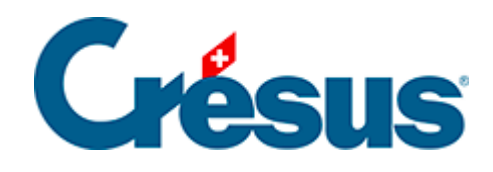

## **Crésus Lohnbuchhaltung**

## [19.14 - Feiertage](#page-2-0)

<span id="page-2-0"></span>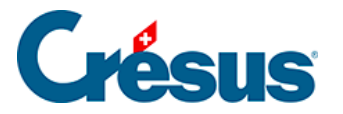

## **19.14 - Feiertage**

Mit dieser Funktion können Sie die Feiertage des laufenden Jahres festlegen. Diese Tage werden bei der Erstellung eines Lohnes für einen im Tage- oder Stundenlohn beschäftigten Angestellten übernommen.

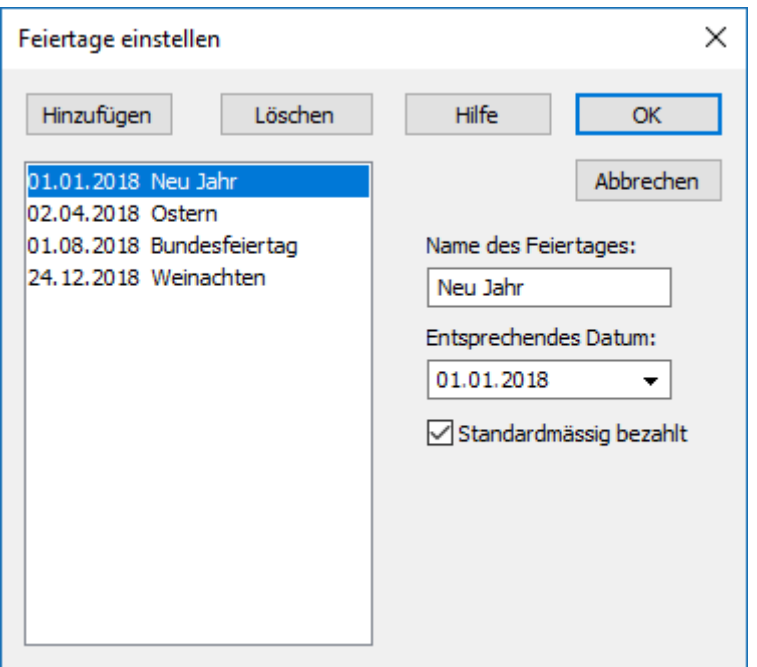

- Mit der Schaltfläche Hinzufügen fügen Sie einen neuen Feiertag zur Liste hinzu.
- Mit der Schaltfläche Löschen löschen Sie den gewählten Eintrag aus der Liste.
- Wenn die Option Standardmässig bezahlt aktiviert ist, wird der Feiertag bei der Erstellung des Lohnes standardmässig berücksichtigt. Andernfalls ist das Kästchen bei der Lohnerfassung von Hand zu aktivieren.